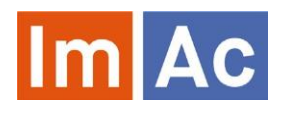

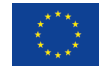

# Web AD Editor

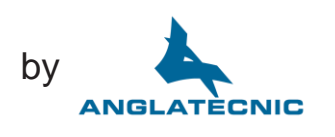

Web AD Editor is an ImAc tool for the production of audio description files to be used in access services on by **immersive programmes with 360<sup>°</sup> video.** 

## Main features

### Web

• Web based and responsive design for universal access.

• Cross-platform and crossbrowser.

• Embedded 360º video player.

## Formats

• Possibility to work with different digital video codecs, formats and frame rates.

• Audio description segments stored in a single compressed file allowing a better exchange between platforms.

### 360º features

- Navigation through the Field of View (FoV) via angles.
- Button to specify the angle of the FoV where the description is happening.
- Possibility of copying and pasting angles between segments.
- Possibility of setting a segment with no angle (idle) for general descriptions.

# Audio description (AD) segments

• Write the script in the area predicted for such action and define each AD segment IN and OUT time codes and the speaker position in the 360º environment.

• AD segments are editable, as they can be removed or added, and their sequence can be modified easily.

• Record an audio file for each AD segment directly from the web browser using native API.

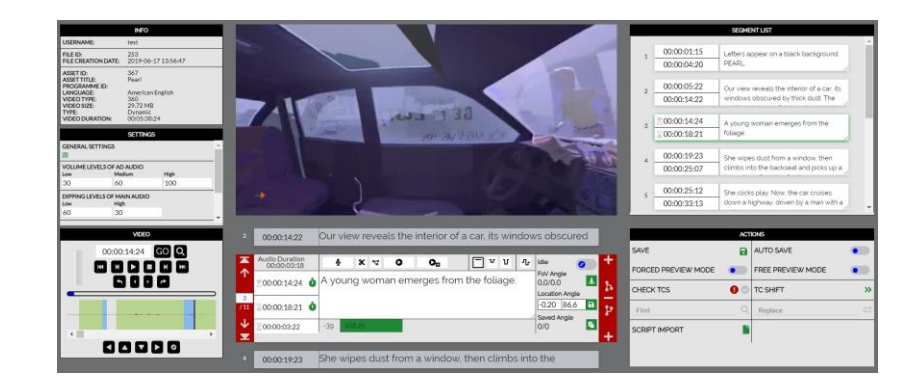

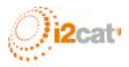

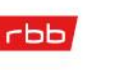

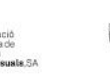

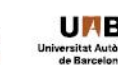

**Salford** 

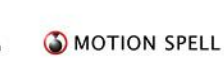

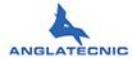

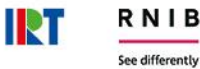

## Easy to use

• Buttons for inserting IN and OUT time codes to every AD segment and also to specify an angle for the given AD segment.

• Shortcuts for the most important actions.

• Reading speed thermometer on the center which is a guide to avoid going over the permitted characters per minute.

• Navigation through AD segments (going backward or forward, jumping to first or last segment, choosing a segment by entering its number).

• Possibility to auto-save work while working on it.

• Full script and their time codes on the right of the screen, and navigate to the desired AD segment by clicking on it.

• Check TC integrity.

- TC shifting and other editing features.
- Script import.

## Recording

• A section named "Recording controls" is designed specifically for creating audio description segments:

> » AD segment audio recording. A countdown during the recording is provided to show the user how much time is left according to the AD segment time codes.

» Dipping levels are editable

» "long test" and "short test" are available options in order to perform 5 and 2 seconds test respectively (this times are customizable) from before the TC In and after the TC Out of the AD segment.

» Cut and Split AD segment audios.

## **Controls**

• Video control buttons equipped with shortcuts for convenience (for instance frame by frame).

• Provides straightforward navigation between segments.

• Audio waveform to precisely place the AD segment, and for video navigation when clicking on it.

## Preview

• Different preview modes for easy checking:

» Forced preview: used as a mode of verification where the segments and their angles are bound with the video. The user cannot move the Field of View (FoV) freely as the video itself moves back to the angle where the description is happening.

» Free preview: this mode is used for verification as well, the difference with forced preview is that the angles are not bound with the video during the playback. This means that the user can move the FoV freely in the video independently of where the description is happening as if they were using an HMD.

Contact Contact Anglatècnic to preview the Web AD Editor: [info@anglatecnic.com](mailto:info@anglatecnic.com?subject=Web%20ST%20Editor)

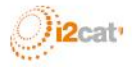

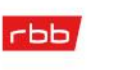

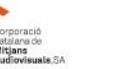

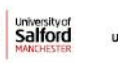

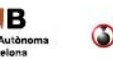

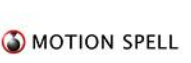

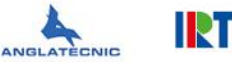

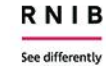